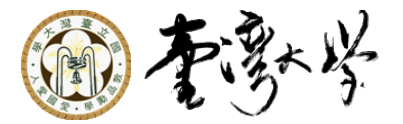

# SystemC Library Installation

 $\begin{minipage}{.45\textwidth} \begin{tabular}{l} \multicolumn{2}{c} {\textbf{1}} & \multicolumn{2}{c} {\textbf{2}} & \multicolumn{2}{c} {\textbf{3}} & \multicolumn{2}{c} {\textbf{4}} \\ \multicolumn{2}{c} {\textbf{5}} & \multicolumn{2}{c} {\textbf{6}} & \multicolumn{2}{c} {\textbf{7}} & \multicolumn{2}{c} {\textbf{8}} & \multicolumn{2}{c} {\textbf{9}} \\ \multicolumn{2}{c} {\textbf{1}} & \multicolumn{2}{c} {\textbf{1}} & \multicolumn{2}{c} {\textbf{1}} & \multicolumn{2$ 

Po-Chen Wu Yu-Sheng Lin

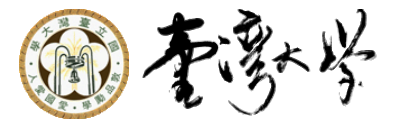

# **Outline**

### ■ Windows Visual Studio (or Express) **Linux (Our test environment)**

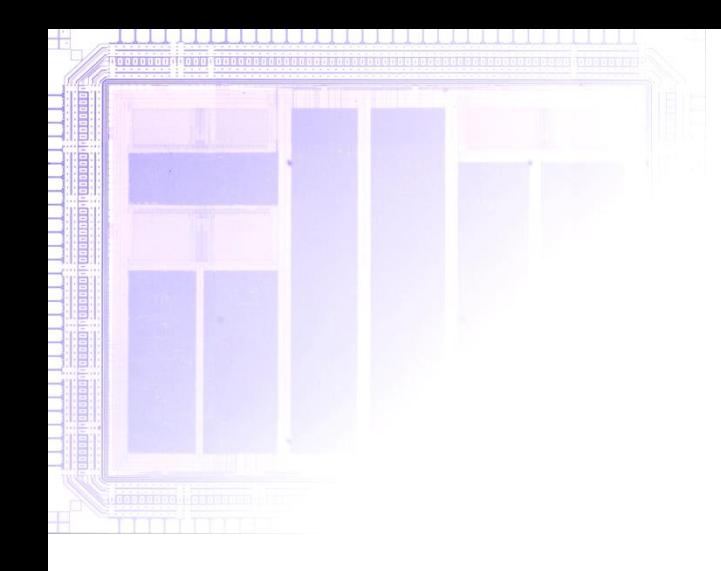

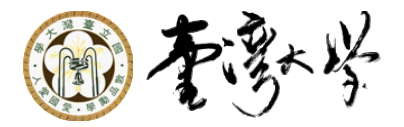

### Windows SystemC Setup

*Multimedia SoC Design*

**Shao-Yi Chien** 3

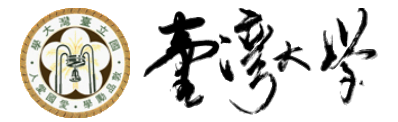

### Install Microsoft VC Express

#### **Install Microsoft VC Express**

- Note: we recommend 2015 or 2017
- [http://www.microsoft.com/visualstudio/en-us/products/2010](http://www.microsoft.com/visualstudio/en-us/products/2010-editions/visual-cpp-express) editions/visual-cpp-express

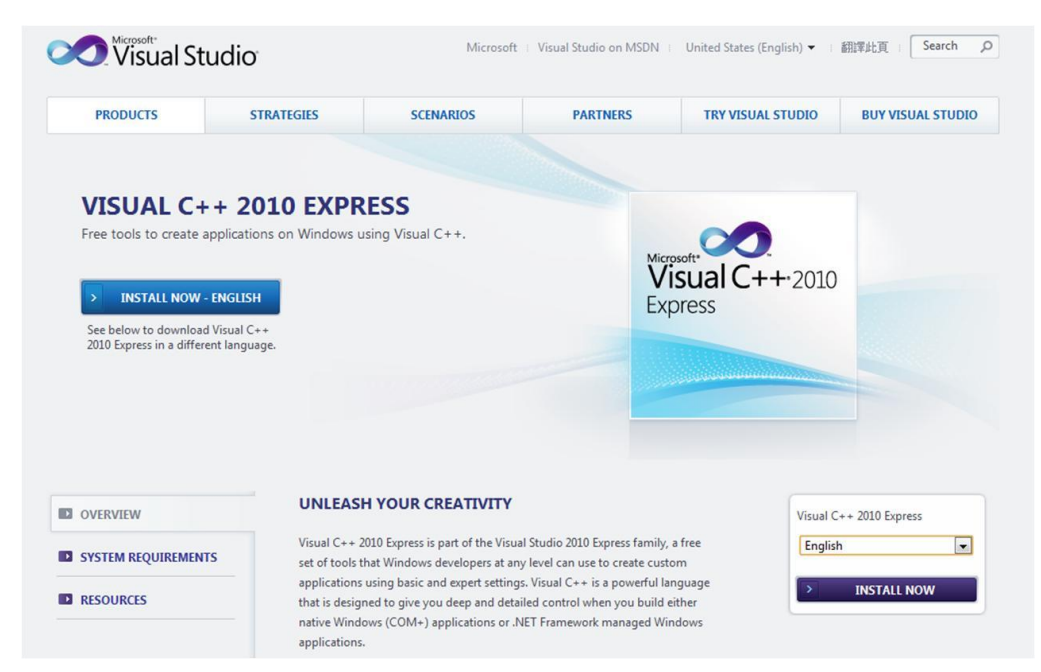

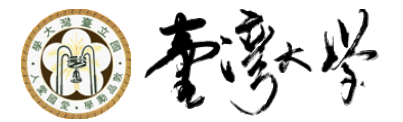

## Install Microsoft VC Express (2017)

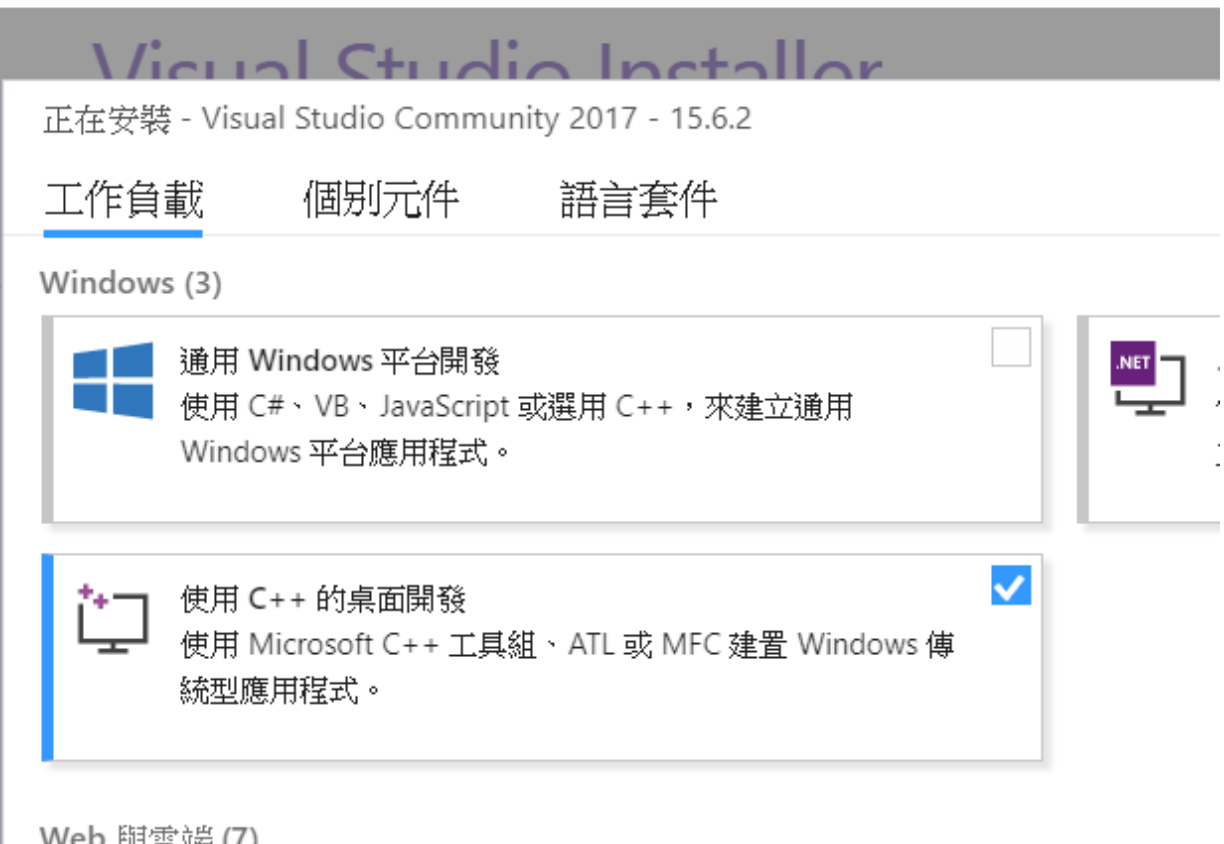

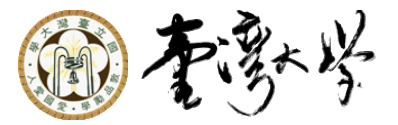

### MSVS is Also Fine

 As an NTU student, we can download that from *myNTU* □ [https://my.ntu.edu.tw](https://my.ntu.edu.tw/)

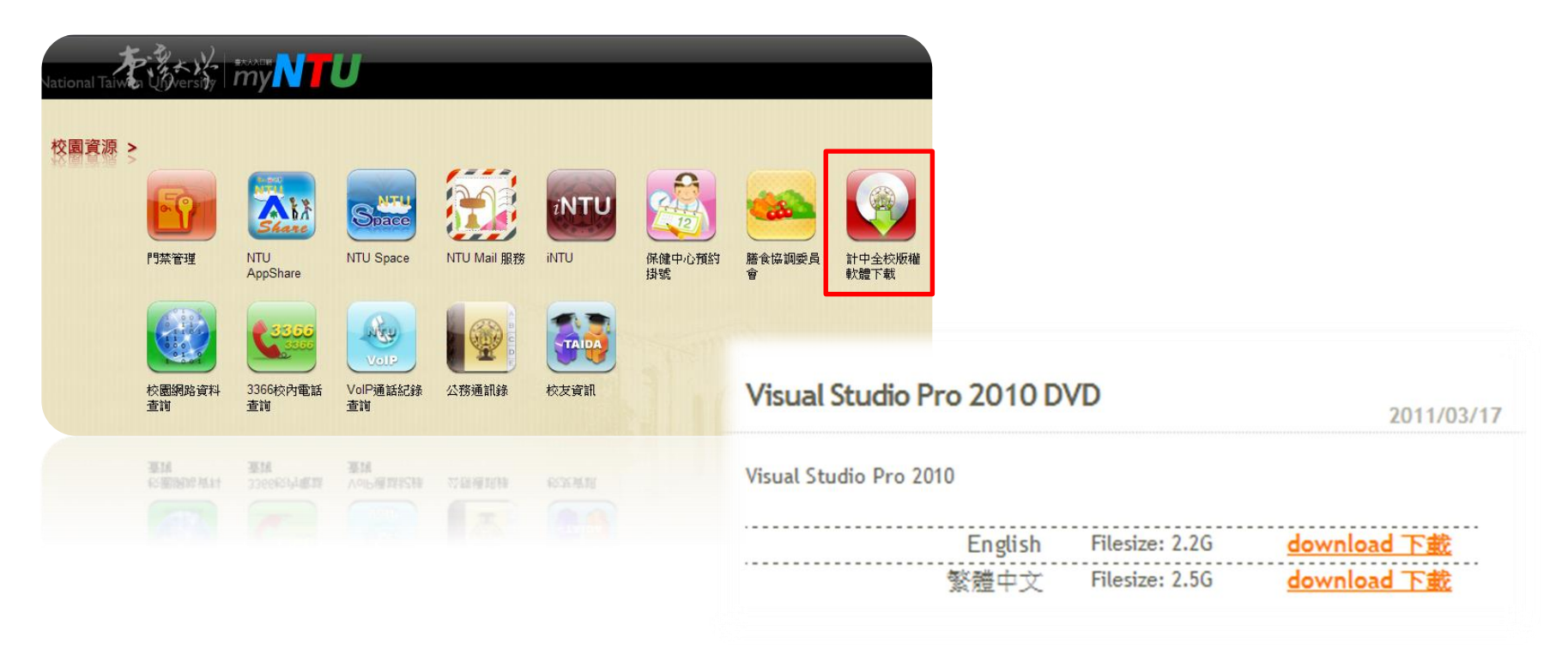

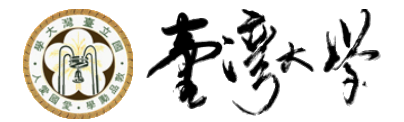

# SystemC Library Installation (1)

### Download OSCI SystemC 2.3.2

- <http://www.accellera.org/downloads/standards/systemc>
- Unzip the package to whatever you want
	- Ex: D:\systemc
- The same step applies for Linux

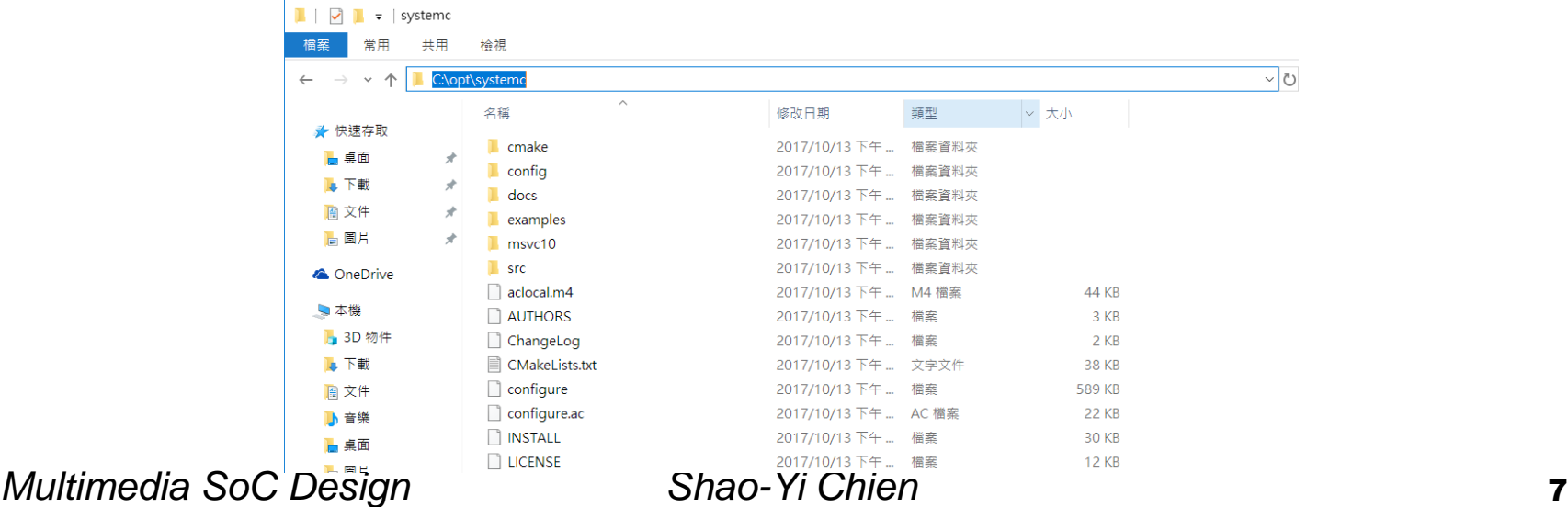

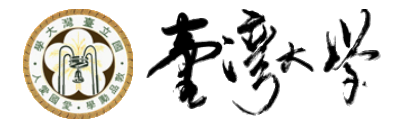

 $-129$ 

# SystemC Library Installation (2)

- Use MSVC File→Open→Project msvc10\SystemC\SystemC.sln Solution "SystemC" will appear
	- The Visual Studio Conversion Wizard will help you to convert the file to the new VS version

SystemC - Microsoft Visual C++ 2010 Express

档

93

Edit View Project

轴 房日日

G Back ( x x d x x

olution Explorer

Debug Tools Window Help

**Start Debugging** 

**Build Solution** 

Step Into

F<sub>5</sub>

 $F7$ 

 $F11$ 

Win32

 Build the SystemC library: Debug->Build Solution

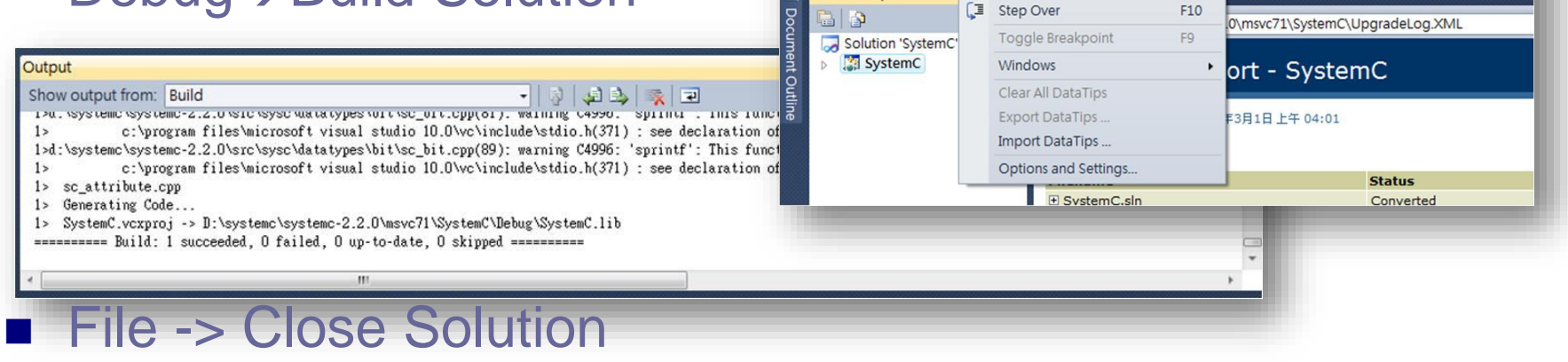

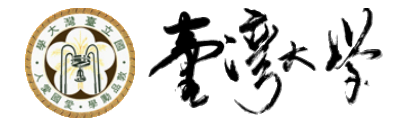

分析(N)

本機 Windows 偵錯工具

測試(S)

# SystemC Library Installation (3)

dio

小組(M)

偵錯(D)

Debug  $\overline{\phantom{a}}$  x64

#### ■ We recommend x64 for 2017.

#### l>sc\_attribute.cpp

1>正在產生程式碼... 1>SystemC-core.vcxproj -> C:\opt\systemc\msvc10\SystemC\x64\Debug\ 1>專案 "SystemC-core.vcxproj" 建置完成。 2>------ 已開始建置: 專案: SystemC, 組態: Debug x64 ------2>sc\_main\_main.cpp 2>sc\_main.cpp 2>正在產生程式碼... 2>SystemC.vcxproj -> C:\opt\systemc\msvc10\SystemC\x64\Debug\SystemC.lib ========= 建置: 2 成功、0 失敗、0 最新、0 略過 ==========

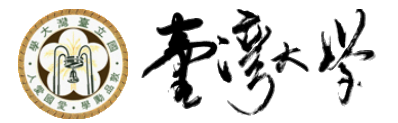

# Create a New Project

#### ■ File->New->Project

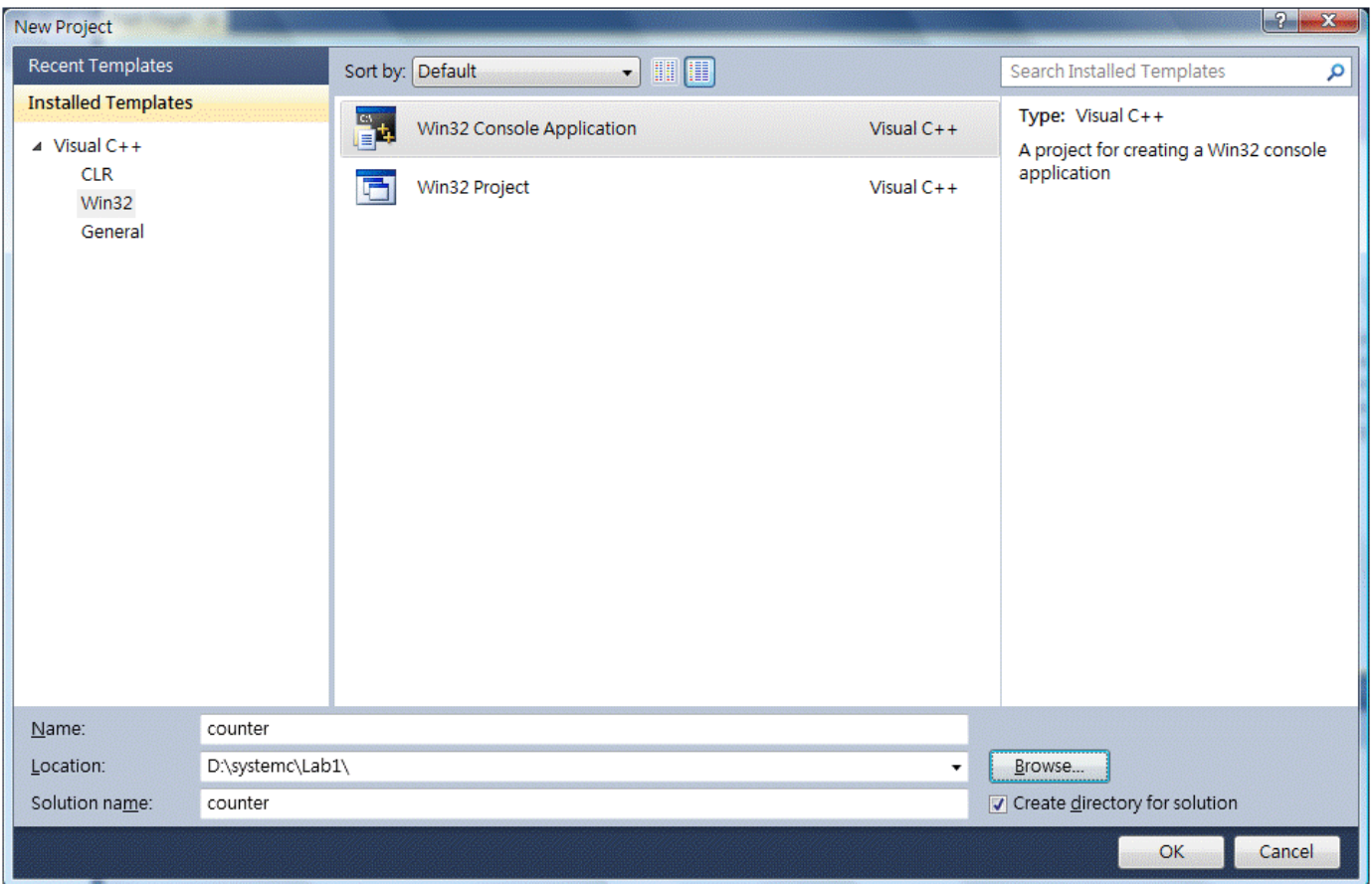

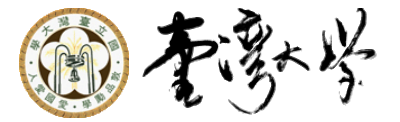

# Create a New Project (2017)

#### ■ File->New->Project

所增專案

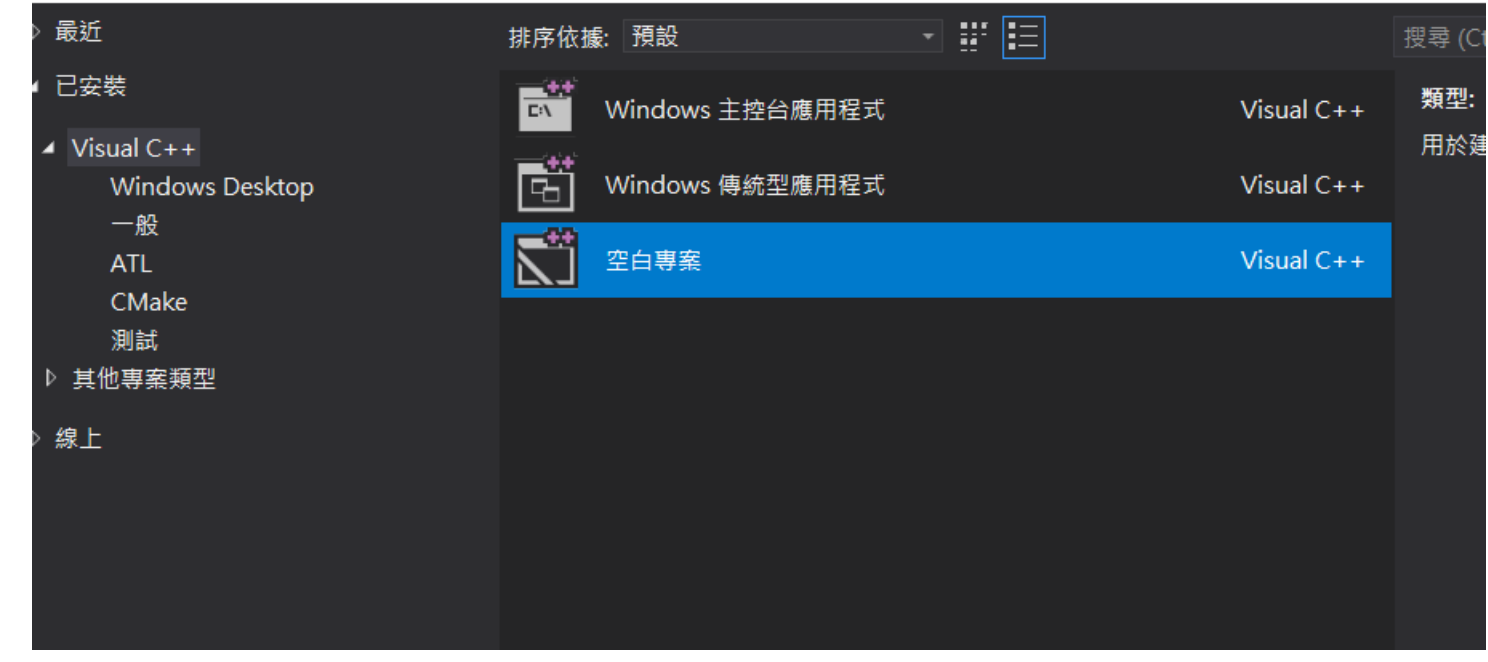

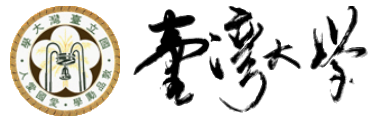

## Add Existing Files to Project and Setup Project Properties

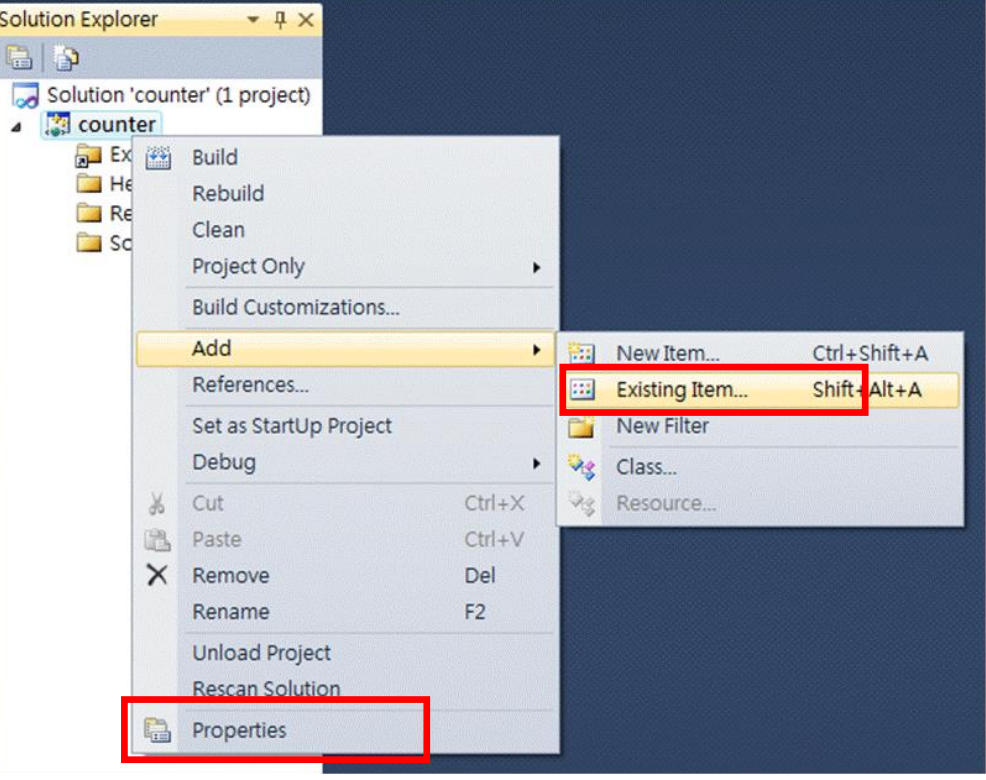

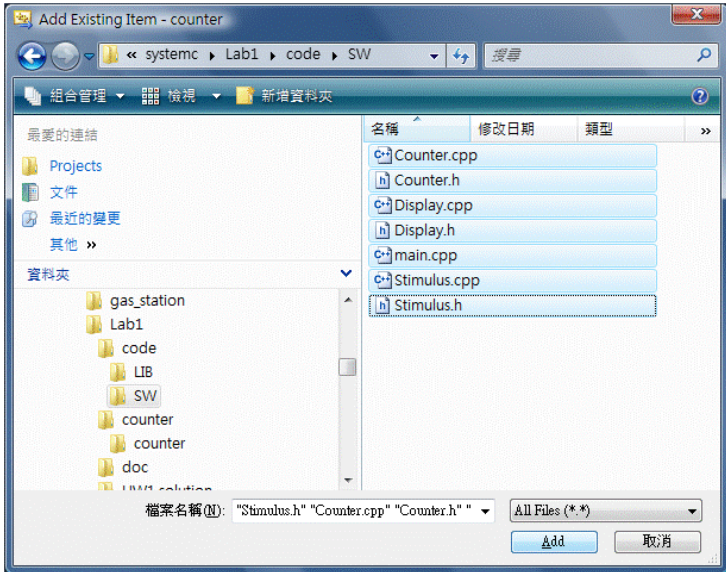

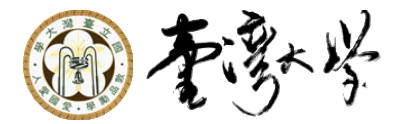

### Add Include Path and Library Path

#### Project $\rightarrow$ Property

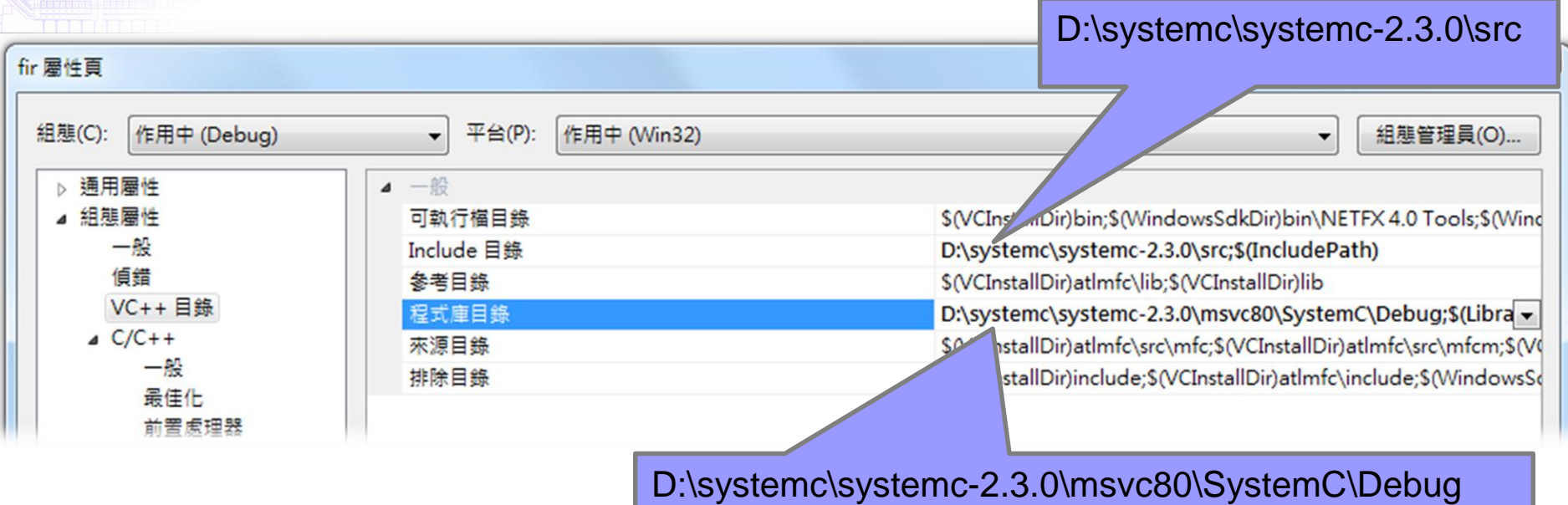

### Important: Choose paths according to your installation!!!

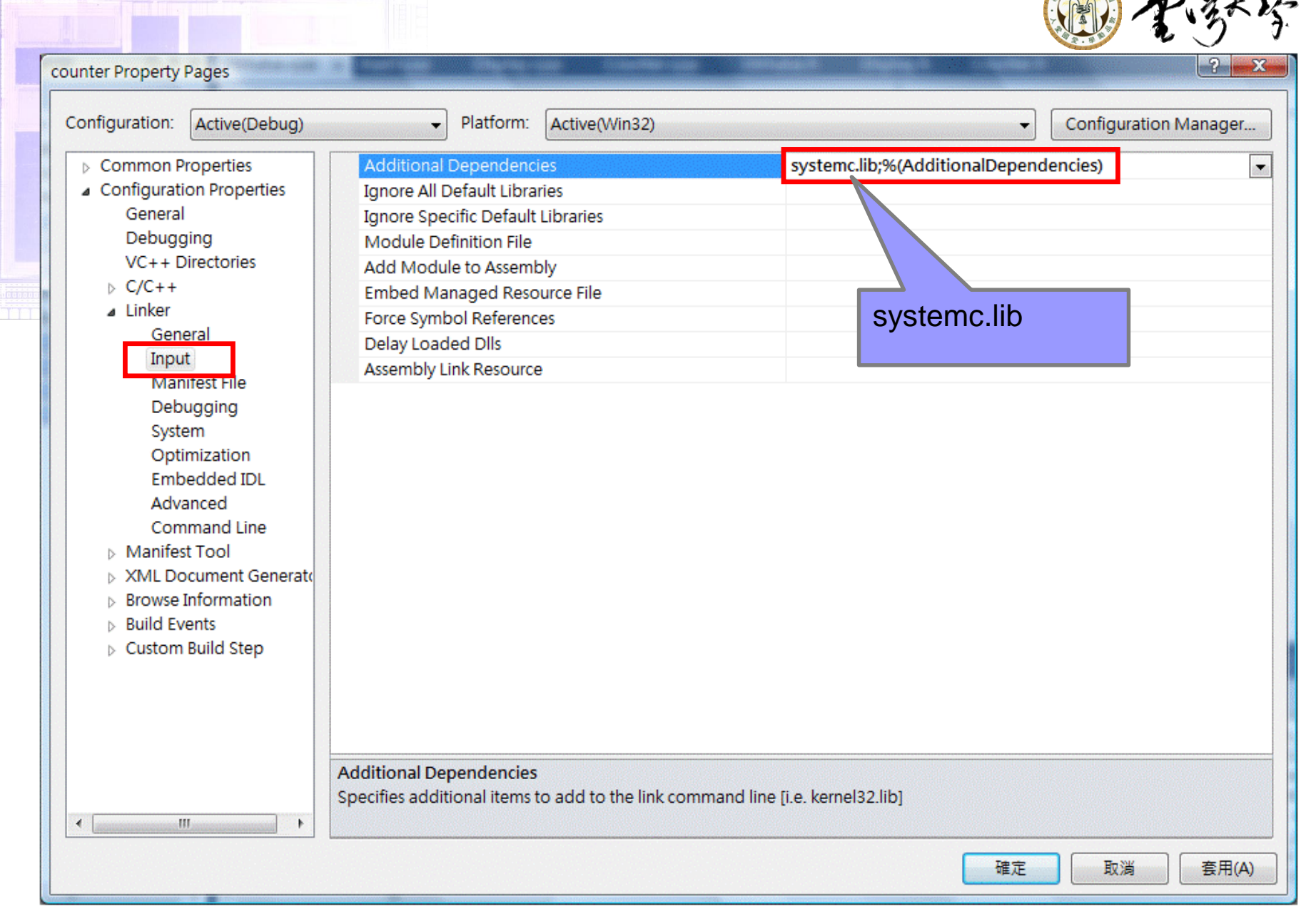

*Multimedia SoC Design*

1000000000000

#### *Shao-Yi Chien*

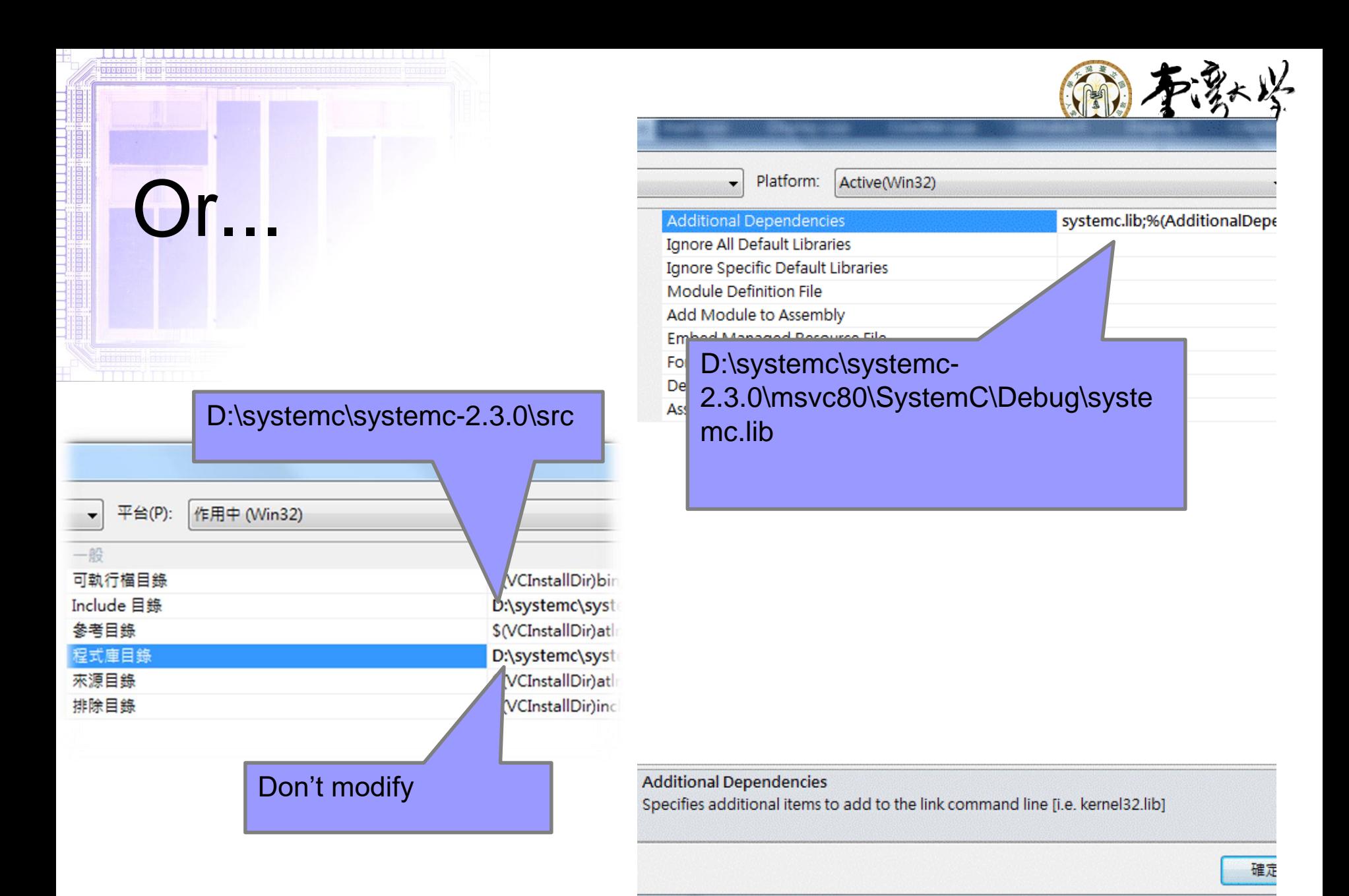

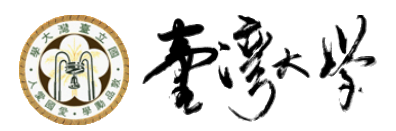

 $2 - x$ 

#### counter Property Pages

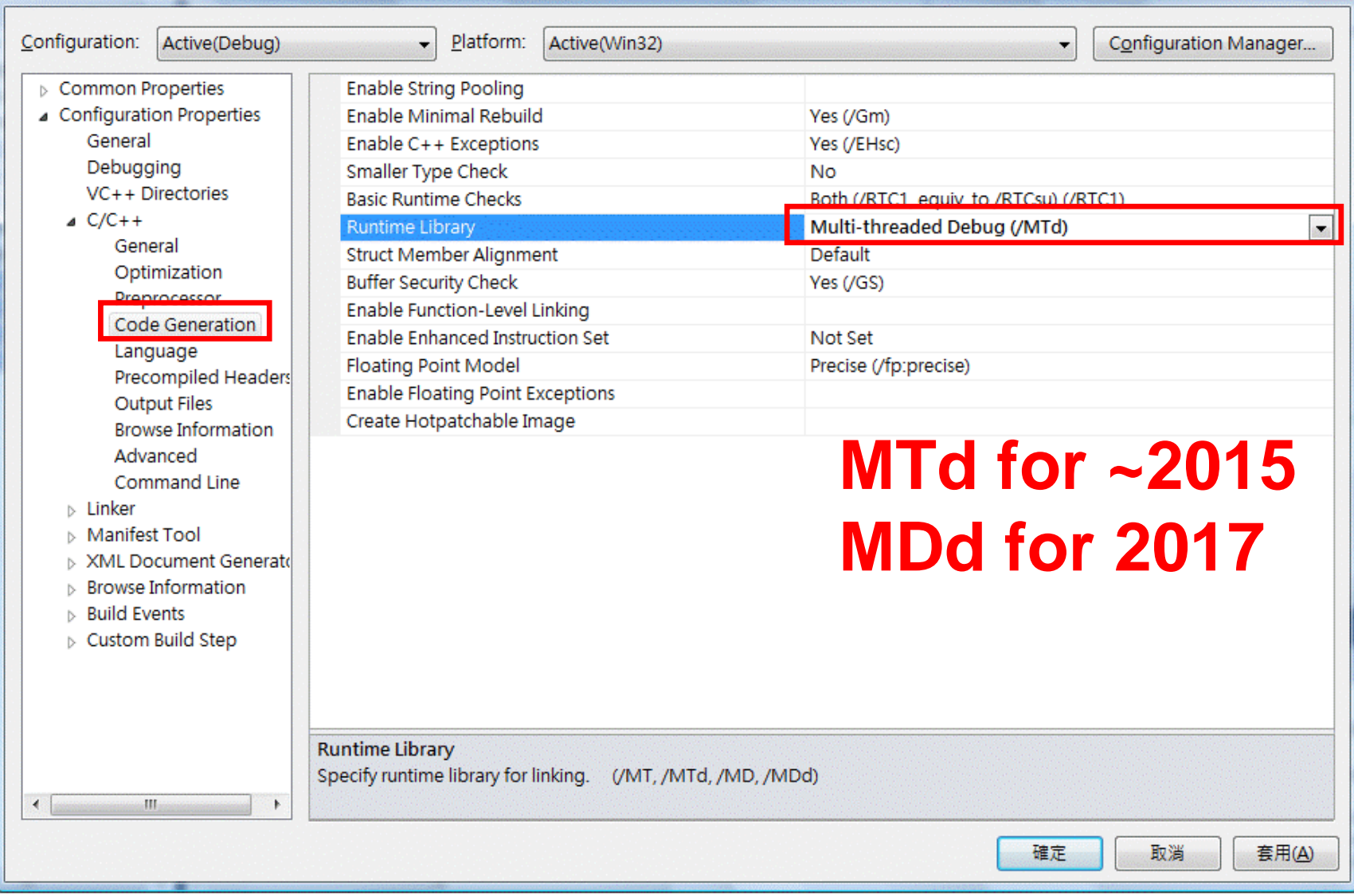

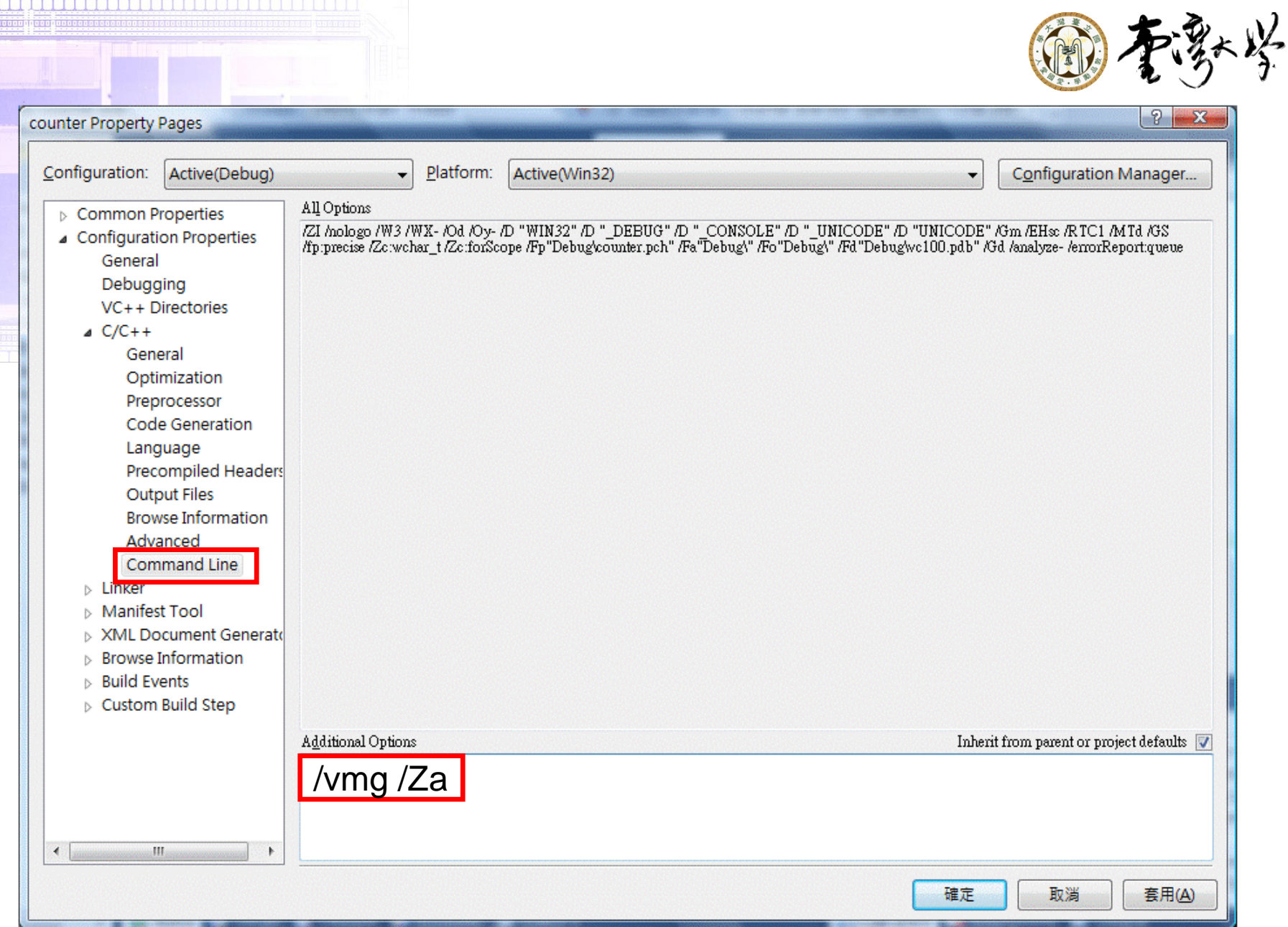

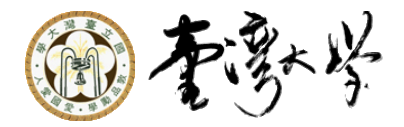

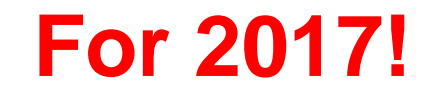

hello 屬性臭

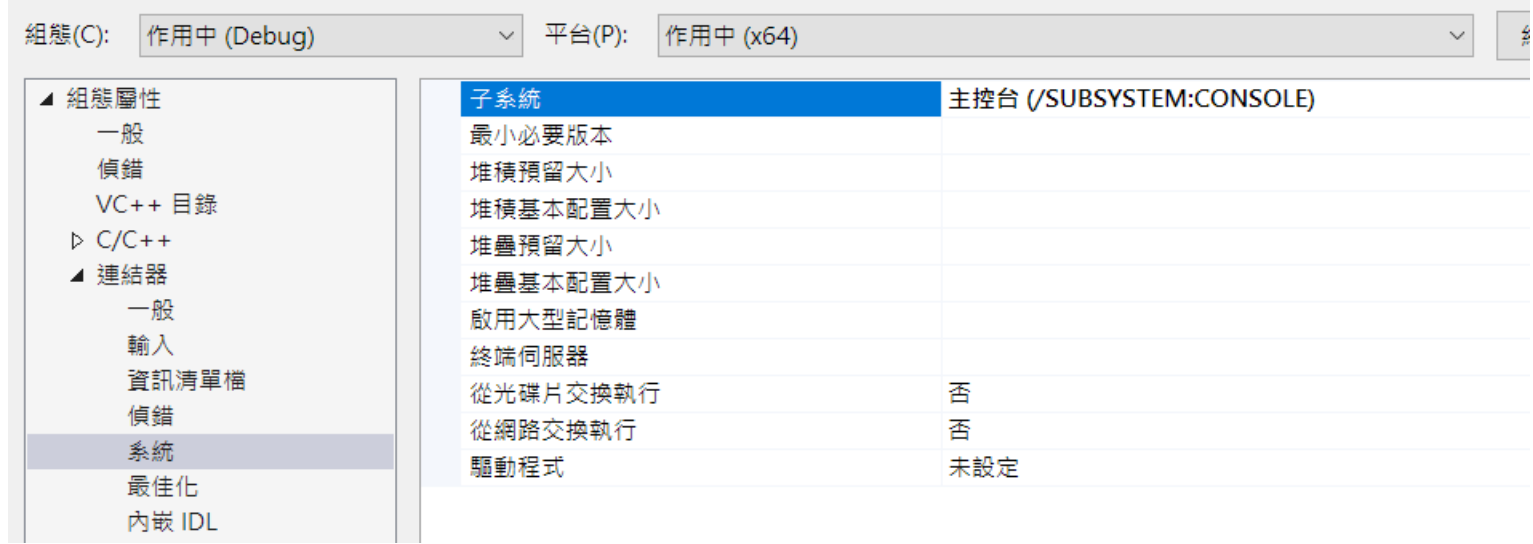

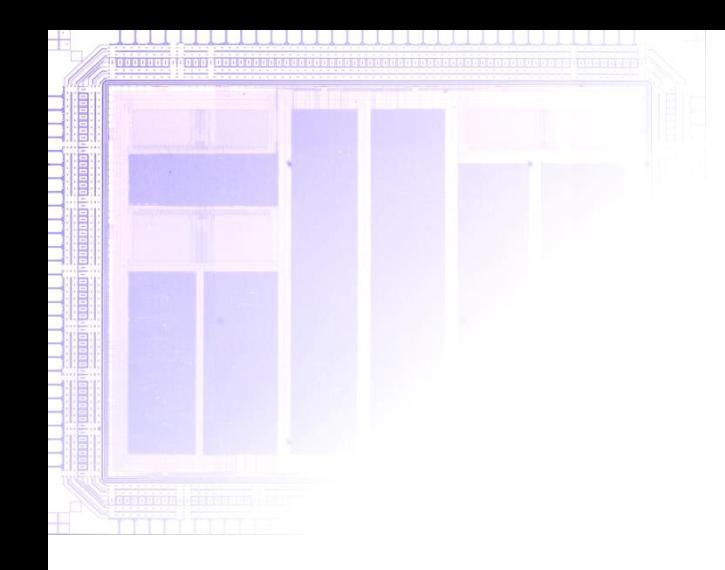

![](_page_18_Picture_1.jpeg)

## Linux SystemC Setup

*Multimedia SoC Design*

*Shao-Yi Chien* 19

![](_page_19_Picture_0.jpeg)

# Linux Installation

■ ArchLinux (Our test environment) yaourt -Ss systemc ■ Other Linux Distro Normal library with only library and header ./configure --prefix=/opt/systemc make -j4 install

![](_page_20_Picture_0.jpeg)

# Linux Compilation

■ Compile flag --std=c++11 -I/opt/systemc/include ■ Linker flag -lsystemc -L/opt/systemc/lib64